# **Public User Microdata Samples (PUMS): Do-lt-Yourself Census Data**

## **by Sylvia Andrews The Indiana State Data Center Indiana State.Library**

Census data users can now join the ranks of the do-it-yourselfers and create customized demographic tabulations and research data with the Quicktab Software on the PUMS CD-ROM.

If this sounds too good to be true, you have probably used the Summary Tape Files on CD-ROM and are familiar with the constraints of the predefined tables. Although these tables provide a wealth of data from the 1990 census short and long form questionnaires, they do not allow optimum access to the detail and variety of census information available. Users cannot always access data by the characteristics needed. The advantage of PUMS is that users can rely on the huge sample size of the 1990 census to allow them to use smaller amounts of more easily manipulated data and choose their own variables.

What is PUMS? It has nothing to do with plays on words, French apples, English ale houses, or humming a song when you don't know the words. First, it will be useful to define PUMS and give a short history of its development. It stands for Public User Microdata Samples and contains records representing five-percent or one-percent samples of the housing units in the United States and the people in them. There will also be a special three-percent sample dealing specifically with the elderly population. Selected people in group quarters are included. The sample is expandable to the entire population by applying the person and housing unit weights provided.

Geographic coverage is for states and some of their geographic levels. The five-percent sample is basically a county level file and the one-percent sample is a metropolitan area file. It is important to remember when using PUMS that while PUMS five-percent areas are based on counties, they may be groups of counties or parts of counties. The PUMA or Public User Microdata Area is an area of at least 100,000 people but not more than 200,000 people. None of the five-percent PUMA's cross state lines. Maps are available for most states. To see the components of each area and the corresponding PUMS codes, refer to the PUMAS.DOC file on rhe CD-ROM and the maps in the technical documenration. (See Sample Map: Figure 1) PUMS is not appropriate for users doing research on small geographic areas (less than 100,000) or detailed cross tabulations for small populations.

PUMS files exist for the 1960, 1970, and 1980 censuses. Little comparability exists between geographic identifiers in previous files, but housing and population characteristics are similar. Because of this similarity, micro data files are a good source for analysis of trends.

Before taking that exhilarating dive into the PUMS data, let's take a look at who some of the users are and what kinds of questions

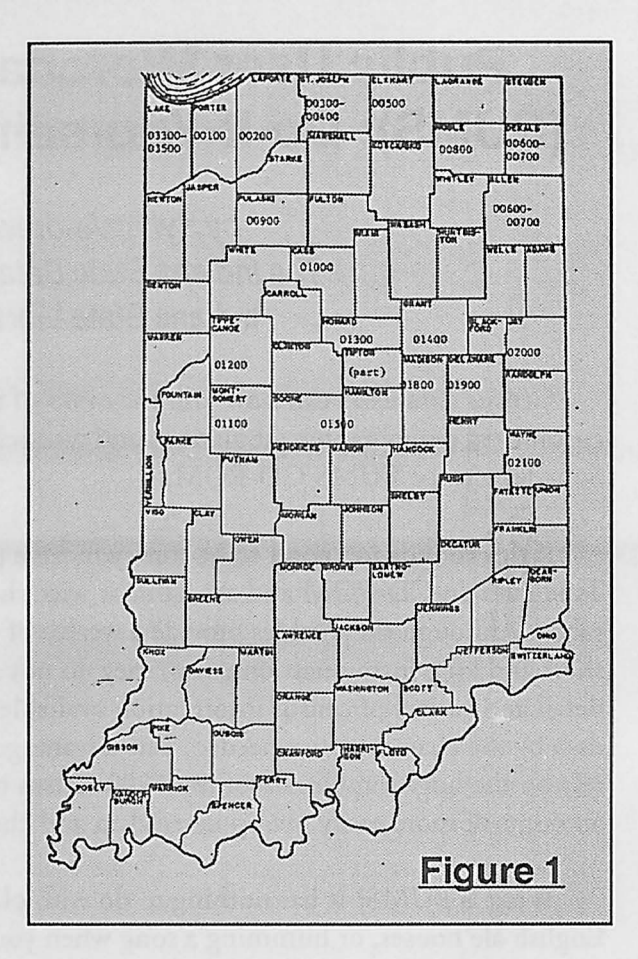

can be answered by PUMS. In the past, PUMS data was used mostly by academic researchers trained in a statistical programming language such as SAS or SPSS. Now with PUMS on CD-ROM, microcomputer users can use these files. The data retrieval software on the disks is very user friendly.

If you are still wondering if PUMS is for you, here are some specific applications. Users interested in special populations can select households with handicapped or disabled people, households with a particular income, or particular groups that send their children to public schools. Endless possibilities exist for recombining variables such as poverty areas by occupation, Hispanic families who own their own homes, or number of females seeking work. Poverty can be determined at varying levels such as 60 percent or 200 percent.

More advanced users such as scientists and sociologists can do correlation and regression analyses leading to projections, predictions, or modeling to determine the effect of new policies on certain types of households. PUMS is very useful to market researchers looking for new target populations or charac-

teristics of households using certain products. Because of its versatility, PUMS has applications in a wide variety of settings from libraries to academic research institutions to sales and marketing organizations.

The software included on the PUMS disk is called Quicktab. There are two components needed for Quicktab, a data file and a data dictionary. "Frequency'' and "Crosstab" are the Quicktab programs that do frequency counts and cross tabulations. These programs can perform either weighted or unweighted counts.

#### **Installing Quicktab and Extracting PUMA Files**

1. What do you need to do? First, copy the software from the PUMA's and Quicktab subdirectories on the CD-ROM to the hard drive. They are located in the appropriately named "tools" directory. Put all of the files in corresponding PUMA's and Quicktab subdirectories in a directory you create on the hard drive which you can call "rools." You should also make another directory on the hard drive at this time for your PUMS area files. (Referred to as PUMSGEO below.)

2. Next, you must use the PUMA2DSK command to extract a PUMA-level PUMS file to your hard drive. You must know the PUMA code for the area you are interested in. These are in PUMSA.DOC in the CD-ROM PUMA subdirectory. To use PUMA2DSK, change directories to the directory with PUMA2DSK on your hard drive. If the directory you created on the hard drive is named "tools," change to C:\TOOLS\PUMAS and then to D: or the drive where your CD-ROM is located. Then at the D: prompt type D:\C:PUMA2DSK IN A 00107 C:\PUMSGEO. This will copy an Indiana PUMS area to the C drive and PUMSGEO directory where it can be used by Quicktab.

3. Third, download the most current PUMS files from the Census Electronic Bulletin Board (or request on disk from the Census Bureau) including the new data dictionary, 90PUMSX.DD. You can put them in the C:\TOOLS\QUICKTAB subdirectory.

4. These three steps will enable you to use Quicktab, but the last and most important step is to read the technical documentation. PUMS users should be aware of changes in definitions, techniques of error estimation, and the ropcodes and should look over the appendixes which include notes on selected data items and maps. Pay particular attention ro the information on verifying data, accuracy of microdata sample estimates, and comparing estimates from PUMS to other census data.

### **Using Quicktab**

Running Quicktab is a fairly simple matter of following the menu, choosing the appropriate files, and adding the housing weight or person weight. (See Sample Menu: Figure 2)

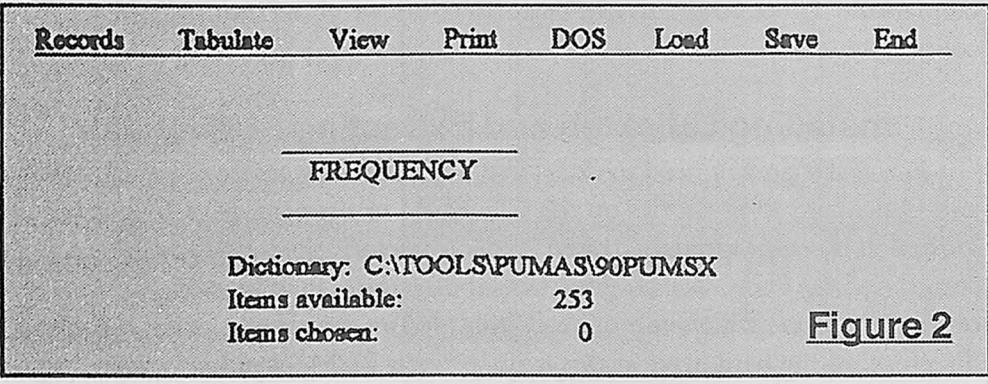

- 1. To do a frequency distribution report, start by typing "freq" at the DOS prompt in the quicktab subdirectory (e.g.: C:\TOOLS\QUICKTAB >FREQ). Enter the path and name of the new data dictionary, C:\TOOLS\QUICKTAB\90PUMSX.DD (or enter the path C:\TOOLS\QUICKTAB and hit F2 to choose from file list). Choose "records" from the menu. PUMS has two record types, housing and person. Select H-record and press "enter." Highlight the variable you are interested in such as Units1 (units in structure) and press "enter." Next select a second variable such as tenure. Several more variables may be chosen. Descriptions of variables are in the technical documentation. When finished choosing variables hit "escape."
- 2. Choose P-items the same way.
- 3. To generate the report choose the "tabulate" option from the menu. Enter the path and data file name or just enter the path and hit function key F2 to get a list of the files.(e.g., X:\, F2 where X is the CD-ROM drive where the PUMS disk is located.) If you have used PUMS2DSK to transfer the area files to another directory on the hard drive use that path. (e.g.: C:\PUMSGEO, F2)
- 4. Enter the report name or use the default. After you enter the report name, the tables are executed and appear on the screen. A row is

generated for each of the defined values and an additional row for undefined values.

- 5. For weighted frequency counts move the cursor to the fifth column under "weight" on the housing or person record window and press "enter." From the list choose "houswgt" which is the weight variable for H-Record.
- 6. Repeat the process for the p-record choosing "pwgtl." Press "escape" to return to the frequencies menu.
- 7. Tabulate the data, and you will notice that all of the frequencies have increased. These are the corresponding "weighted" frequencies to the counts produced in the previous report.
- 8. To define the universe or the characteristics of the report population, go to the fourth column and press "y" . A window appears which allows you to choose conditions and link them with logical connectors. "And"

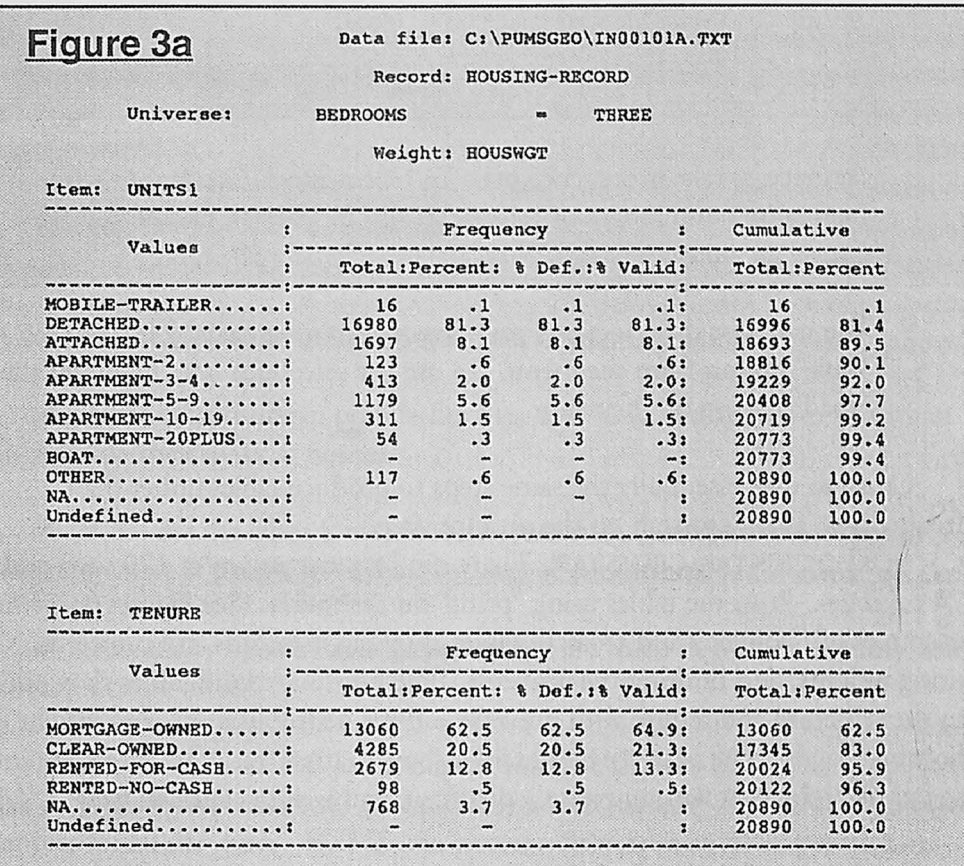

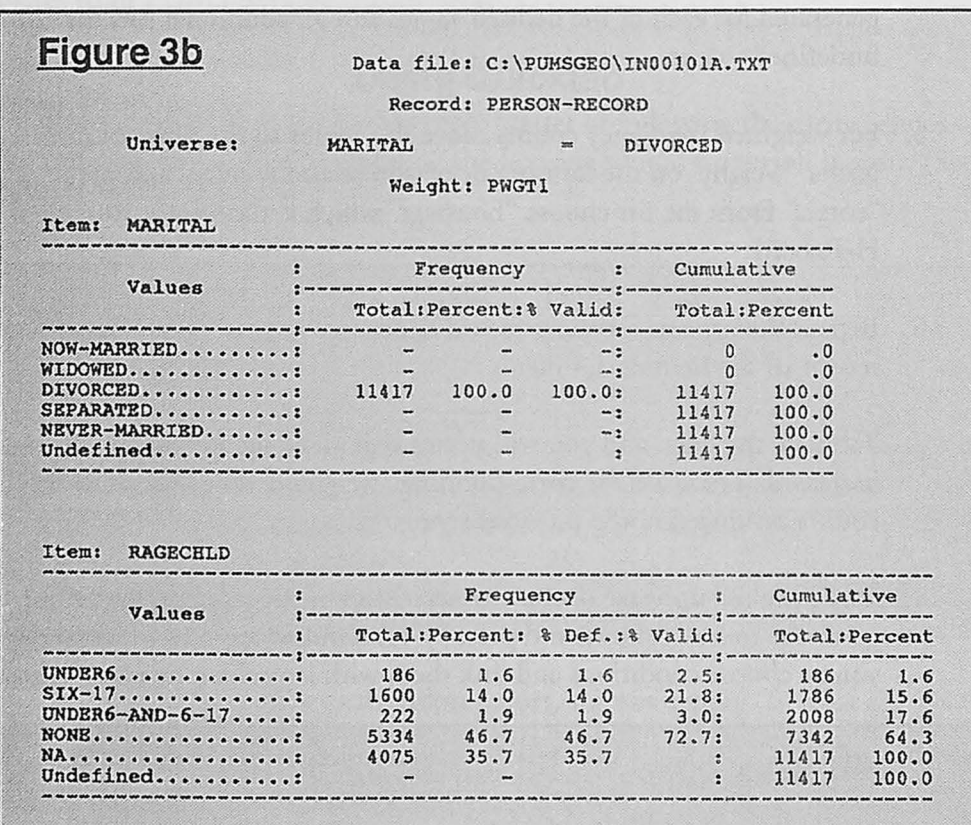

connectors take precedence over "or" connectors. Conditions with inequalities and ranges of values can also be chosen. Escape and tabulate as previously.

9. You can save the selections *you* have made to the disk by using the "save" option from the menu. To use the selections later highlight the "load" option on the menu.

Crosstab uses essentially the same steps to produce tables rather than frequencies. Type "crosstab" at the prompt. (e.g., C:\TOOLS\QUICKTAB>CROSSTAB). There can be a maximum of 120 rows and

20 columns. Print the tables using "print" on the menu. (See Figures 3a-3c for examples of frequency and crosstab tables showing h-records and p-records, using weights, and limiting the universe.) The housing-record tables show units in the structure and tenure with universe  $=$  three bedroom units, and weight  $=$ housing weight. The person-record tables show marital status and presence and age of own children with universe = divorced, and weight = person weight.

Some interesting questions have been answered using Quicktab on the

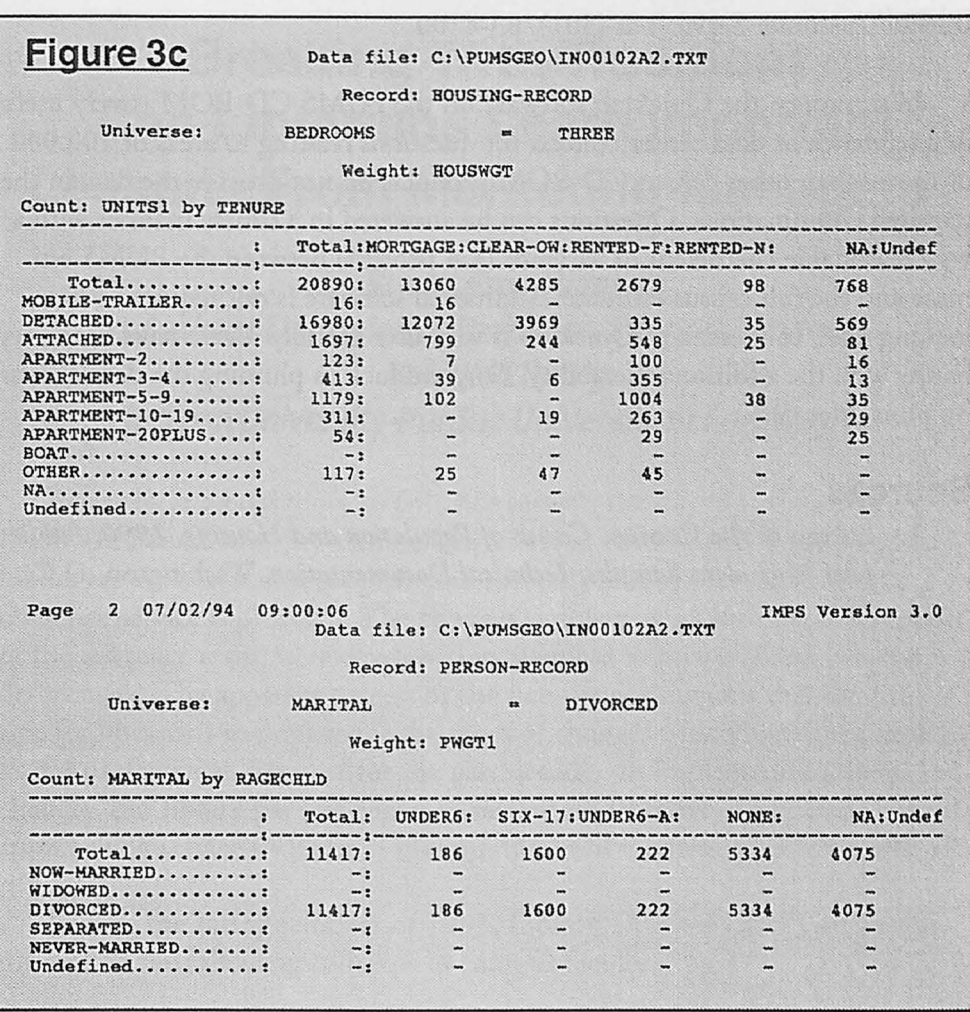

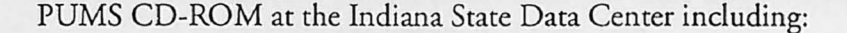

*V* What *is* the Russian population over age 16 in Indianapolis, and what language do they speak at home?

**V** What are the labor force characteristics such as employment and unemployment of people in Elkhart by level of educational attainment?

**V** How many female heads of household are there in Marion County and at what income levels?

 $-$  /

 $\begin{array}{c} \hline \end{array}$ 

The PUMS CO-ROMs are available from the Census Bureau for \$150 per disk or \$700 for the entire set (seven disks) which includes PUMS five-percent samples for all the states. PUMS one-percent disks are also \$150 per disk or \$200 package price (two disks). For ordering information, contact Census

Bureau Customer Services at (301)763-4100.

In summary, the Quicktab software on the PUMS CD-ROM is very useful in a reference or data center context for questions relating to areas of 100,000 or more when other census CD-ROM products do not provide the data in the required combinations. Questions can be answered in a timely manner with a very reasonable coefficient of variance (4.4 percent) between the PUMS estimate and the full census estimate. Additional software is not required when loaning disks to users, and Quicktab is very user friendly. Users have been very happy with the additional flexibility. So good luck in pluming the data depths, no puns intended.

#### **Sources**

1. Bureau of the Census, *Census of Population and Housing, 1990: Public User Microdata Samples: Technical Documentation.* Washington, D.C.,